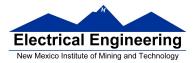

#### Writing Assembly Language Programs

- Use flow charts to lay out structure of program
- Use common flow structures
  - If-then
  - If-then-else
  - Do-while
  - While
- Plan structure of data in memory
- Top-down design
  - Plan overall structure of program
  - Work down to more detailed program structure
  - Implement structure with instructions
- Optimize program to make use of instruction efficiencies
- Do not sacrifice clearly for efficiency or speed
- Input and Output Ports
  - How to get data into and out of the MC9S12

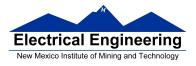

## **Example Program: Divide a table of data by 2**

**Problem:** Start with a table of data. The table consists of 5 values. Each value is between 0 and 255. Create a new table whose contents are the original table divided by 2.

- **1.** Determine where code and data will go in memory. Code at \$2000, data at \$1000.
- **2.** Determine type of variables to use.

Because data will be between 0 and 255, can use unsigned 8bit numbers.

**3.** Draw a picture of the data structures in memory:

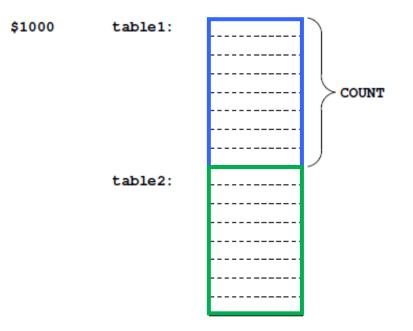

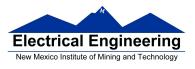

## **4-7.** Add code to implement blocks:

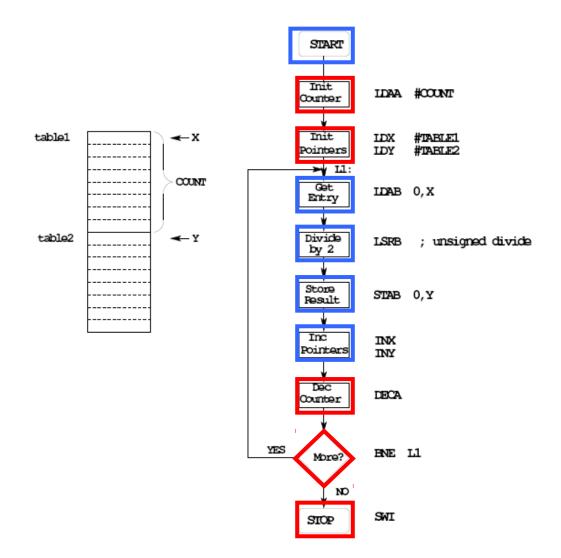

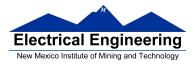

- **8.** Write the program:
  - ; Program to divide a table by two
  - ; and store the results in memory

| prog:<br>data: | equ<br>equ                         |                                            |   |
|----------------|------------------------------------|--------------------------------------------|---|
| count:         | equ                                | 5                                          |   |
| 11:            | ldaa<br>ldx<br>ldy<br>ldab<br>lsrb | #count<br>#table1<br>#table2<br>0,x<br>0,y | , |

|         | org  | data                     |
|---------|------|--------------------------|
| table1: | dc.b | \$07,\$c2,\$3a,\$68,\$f3 |
| table2: | ds.b | count                    |

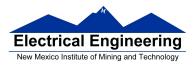

**9.** Advanced: Optimize program to make use of instructions set efficiencies:

; Program to divide a table by two ; and store the results in memory

| prog: equ \$1000<br>data: equ \$2000                                                                            |                                   |
|----------------------------------------------------------------------------------------------------|-----------------------------------|
| count: equ 5                                                                                                    |                                   |
| org prog<br>Idaa #count<br>Idx #table2<br>Idy #table2<br>I1: Idab 1,x+<br>Isrb<br>stab 1,y+<br>dbne a,11<br>swi | ; Use X as data pointer to table1 |

|         | org  | data                     |
|---------|------|--------------------------|
| table1: | dc.b | \$07,\$c2,\$3a,\$68,\$f3 |
| table2: | ds.b | count                    |

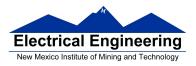

## **TOP-DOWN PROGRAM DESIGN**

• PLAN DATA STRUCTURES IN MEMORY

• START WITH A LARGE PICTURE OF THE PROGRAM STRUCTURE

- WORK DOWN TO MORE DETAILED STRUCTURE
- TRANSLATE STRUCTURE INTO CODE
- OPTIMIZE FOR EFFICIENCY

**DO NOT SACRIFICE CLARITY FOR EFFICIENCY** 

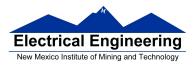

## **Input and Output Ports**

• How do you get data into a computer from the outside?

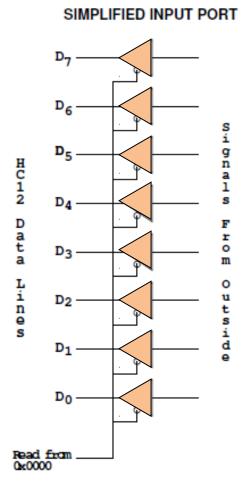

Any read from address \$0000 gets signals from outside

#### LDAA \$00

Puts data from outside into accumulator A.

Data from outside looks like a memory location.

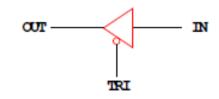

A Tri-State Buffer acts like a switch

If TRI is not active, the switch is open: OUT will not be driven by IN Some other device can drive OUT

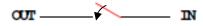

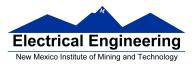

• How do you get data out of computer to the outside?

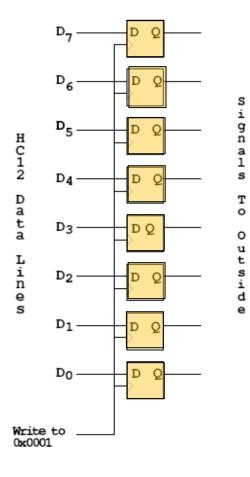

#### SIMPLIFIED OUTPUT PORT

Any write to address \$01 latches data into FF, so data goes to external pins

#### **MOVB #\$AA,\$01**

Puts \$AA on the external pins

When a port is configured as output and you read from that port, the data you read is the data which was written to that port:

#### MOVB #\$AA, \$01 LDAA \$01

Accumulator A will have \$AA after this

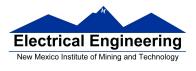

• Most I/O ports on MC9S12 can be configured as either input or output

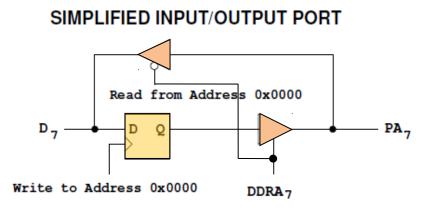

- A write to address 0x0000 writes data to the flip-flop A read from address 0x0000 reads data on pin
- If Bit 7 of DDRA is 0, the port is an input port. Data written to flip-flop does not get to pin though tri-state buffer
- If Bit 7 of DDRA is 1, the port is an output port. Data written to flip-flop does get to pin though tri-state buffer
- DDRA (Data Direction Register A) is located at 0x0002

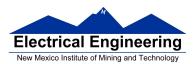

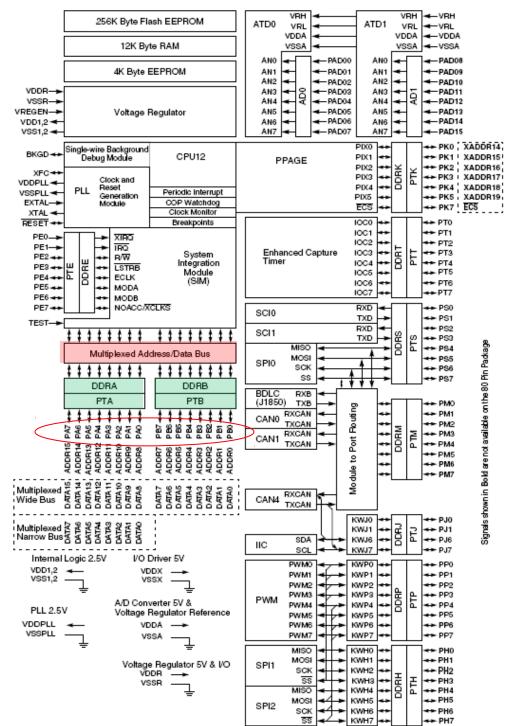

#### Figure 1-1 MC9S12DT256 Block Diagram

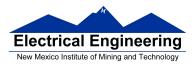

#### **Ports on the HC12**

• How do you get data out of computer to the outside?

• A Port on the MC9S12 is a device that the MC9S12 uses to control some hardware.

• Many of the MC9S12 ports are used to communicate with hardware outside of the MC9S12.

• The MC9S12 ports are accessed by the MC9S12 by reading and writing memory locations **\$0000** to **\$03FF**.

• Some of the ports we will use in this course are **PORTA**, **PORTB**, **PTJ** and **PTP**:

- PORTA is accessed by reading and writing address \$0000.
  DDRA is accessed by reading and writing address \$0002.
- PORTB is accessed by reading and writing address \$0001.
  DDRB is accessed by reading and writing address \$0003.
- PTJ is accessed by reading and writing address \$0268.
  DDRJ is accessed by reading and writing address \$026A.
- PTP is accessed by reading and writing address \$0258.
  DDRP is accessed by reading and writing address \$025A.

• On the DRAGON12-Plus EVB, eight LEDs and four sevensegment LEDs are connected to PTB.

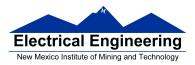

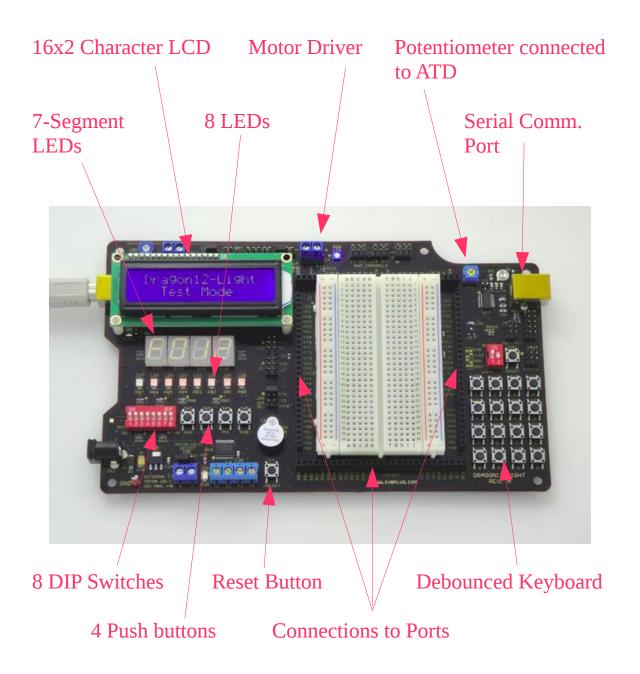

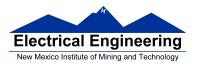

-Before you can use the eight individual LEDs or the sevensegment LEDs, you need to enable them:

- <u>Bit 1 of PTJ must be low to enable the eight individual</u> <u>LEDs</u>.

\* To make Bit 1 of PTJ low, you must first make Bit 1 of PTJ an output by writing a 1 to Bit 1 of DDRJ.

\* Next, write a 0 to Bit 1 of PTJ.

- <u>Bits 3-0 of PTP are used to enable the four seven-segment</u> <u>LEDs</u>.

- <u>To use the seven-segment LEDs, first write 1's to Bits 3-0</u> <u>of DDRP to make Bits 3-0 of PTP outputs</u>.

\* <u>A low PTP0</u> enables the left-most (Digit 3) sevensegment LED

\* <u>A low PTP1</u> enables the second from the left (Digit 2) seven-segment LED

\* <u>A low PTP2</u> enables the third from the left (Digit 1) seven-segment LED

\* <u>A low PTP3</u> enables the right-most (Digit 0) sevensegment LED

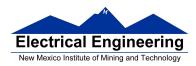

– To use the eight individual LEDs and turn off the sevensegment LEDs, write ones to Bits 3-0 of PTP, and write a 0 to Bit 1 of PTJ:

| <b>BSET DDRP,#\$0F</b> | ; Make PTP3 through PTP0 outputs |
|------------------------|----------------------------------|
| BSET PTP,#\$0F         | ; Turn off seven-segment LEDs    |
| BSET DDRJ,#\$02        | ; Make PTJ1 output               |
| BCLR PTJ,#\$02         | ; Turn on individual LEDs        |

• On the DRAGON12-Plus EVB, the LCD display is connected to PTK

• When you power up or reset the MC9S12, PORTA, PORTB, PTJ and PTP are input ports(!).

• You can make any or all bits of PORTA, PORTB PTP and PTJ outputs by writing a 1 to the corresponding bits of their *Data Direction Registers (DDRs)*.

– You can use DBug-12 to manipulate the IO ports on the 68HCS12

\* To make PTB an output, use MM to change the contents of address \$0003 (DDRB) to an \$FF.

\* You can now use MM to change contents of address \$0001 (PORTB), which changes the logic levels on the PORTB pins.

\* If the data direction register makes the port an input, you can use MD to display the values on the external pins.

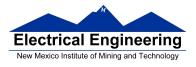

## **Using Port A of the 68HC12**

To make a bit of Port A an **output** port, write a 1 to the corresponding bit of DDRA (address 0x0002).

To make a bit of Port A an **input** port, write a 0 to the corresponding bit of DDRA.

On reset, DDRA is set to \$00, so Port A is an input port(!).

| DDRA7 | DDRA6 | DDRA5 | DDRA4 | DDRA3 | DDR | A2 | DDRA1 | DDRA0  |
|-------|-------|-------|-------|-------|-----|----|-------|--------|
| Reset | 0 (   | ) 0   | 0     | 0     | 0   | 0  | 0     | \$0002 |

For example, to make bits 3-0 of Port A inputs, and bits 7-4 outputs, write a 0xF0 to DDRA.

To send data to the output pins, write to PORTA (address 0x0000). When you read from PORTA input pins will return the value of the signals on them ( $0 \Rightarrow 0V$ ,  $1 \Rightarrow 5V$ ); output pins will return the value written to them.

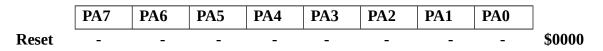

Port B works the same, except DDRB is at address 0x0003 and PORTB is at address 0x0001.

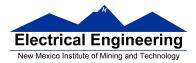

; A simple program to make PORTA output and PORTB ; input, then read the signals on PORTB and write these ; values out to PORTA

| prog:                              | equ                      | \$2000                       |
|------------------------------------|--------------------------|------------------------------|
| PORTA:<br>PORTB:<br>DDRA:<br>DDRB: | equ<br>equ<br>equ<br>equ | \$00<br>\$01<br>\$02<br>\$03 |
|                                    | org<br>movt<br>movt      |                              |
|                                    |                          | PORTB<br>PORTA               |

• Because DDRA and DDRB are in consecutive address locations you could make PORTA an output and PORTB and input in one instruction:

**movw #\$ff00,DDRA** ; *FF* -> *DDRA*, *00* -> *DDRB* 

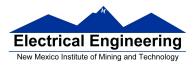

# **GOOD PROGRAMMING STYLE**

- 1. Make programs easy to read and understand.
  - Use comments
  - Do not use tricks
- 2. Make programs easy to modify
  - Top-down design
  - Structured programming no spaghetti code
  - Self contained subroutines

**3.** Keep programs short BUT do not sacrifice items 1 and 2 to do so

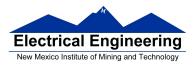

# TIPS FOR WRITING PROGRAMS

- **1.** Think about how data will be stored in memory.
  - Draw a picture
- 2. Think about how to process data
  - Draw a flowchart

**3.** Start with big picture. Break into smaller parts until reduced to individual instructions

- Top-down design
- **4.** Use names instead of numbers